## Chapter Goals

• Basic simple ideas of data mining algorithms

# Lab Goals

• Familiarity with how algorithms generate some outputs given patterns in inputs

# General Guidlines

- Visualization
- Modifiable code snippets

```
# Loading a dataset
# dataset names: "airline", "breast-cancer", "contact-lenses", "cpu", 
"cpu.with.vendor", "credit-g", "diabetes", "glass", "hypothyroid", 
"ionosphere", "iris.2D", "iris", "labor", "segment-challenge", 
"segment-test", "soybean", "supermarket", "unbalanced", "vote", 
"weather.nominal", "weather.numeric"
# df = pd.read_csv("data/weather.numeric.csv")
# instances = loader.load_file("data/weather.numeric.arff")
```
### Modules & Datasets Setup

*# @title* !apt-get install default-jdk !apt install libgraphviz-dev Reading package lists... Done Building dependency tree... Done Reading state information... Done The following additional packages will be installed: default-jdk-headless default-jre default-jre-headless fonts-dejavucore fonts-dejavu-extra libatk-wrapper-java libatk-wrapper-java-jni libfontenc1 libice-dev libsm-dev libxkbfile1 libxt-dev libxtst6 libxxf86dga1 openjdk-11-jdk openjdk-11-jre x11 utils Suggested packages: libice-doc libsm-doc libxt-doc openjdk-11-demo openjdk-11-source visualvm mesa-utils The following NEW packages will be installed:

 default-jdk default-jdk-headless default-jre default-jre-headless fonts-dejavu-core fonts-dejavu-extra libatk-wrapper-java libatk-wrapper-java-jni libfontenc1 libice-dev libsm-dev libxkbfile1 libxt-dev libxtst6 libxxf86dga1 openjdk-11-jdk openjdk-11-jre x11-utils 0 upgraded, 18 newly installed, 0 to remove and 18 not upgraded. Need to get 5,518 kB of archives. After this operation, 15.8 MB of additional disk space will be used. Get:1 http://archive.ubuntu.com/ubuntu jammy/main amd64 default-jreheadless amd64 2:1.11-72build2 [3,042 B] Get:2 http://archive.ubuntu.com/ubuntu jammy/main amd64 libxtst6 amd64 2:1.2.3-1build4 [13.4 kB] Get:3 http://archive.ubuntu.com/ubuntu jammy-updates/main amd64 openjdk-11-jre amd64 11.0.20.1+1-0ubuntu1~22.04 [213 kB] Get:4 http://archive.ubuntu.com/ubuntu jammy/main amd64 default-jre amd64 2:1.11-72build2 [896 B] Get:5 http://archive.ubuntu.com/ubuntu jammy/main amd64 default-jdkheadless amd64 2:1.11-72build2 [942 B] Get:6 http://archive.ubuntu.com/ubuntu jammy-updates/main amd64 openjdk-11-jdk amd64 11.0.20.1+1-0ubuntu1~22.04 [1,331 kB] Get:7 http://archive.ubuntu.com/ubuntu jammy/main amd64 default-jdk amd64 2:1.11-72build2 [908 B] Get:8 http://archive.ubuntu.com/ubuntu jammy/main amd64 fonts-dejavucore all 2.37-2build1 [1,041 kB] Get:9 http://archive.ubuntu.com/ubuntu jammy/main amd64 fonts-dejavuextra all 2.37-2build1 [2,041 kB] Get:10 http://archive.ubuntu.com/ubuntu jammy/main amd64 libfontenc1 amd64 1:1.1.4-1build3 [14.7 kB] Get:11 http://archive.ubuntu.com/ubuntu jammy/main amd64 libxkbfile1 amd64 1:1.1.0-1build3 [71.8 kB] Get:12 http://archive.ubuntu.com/ubuntu jammy/main amd64 libxxf86dga1 amd64 2:1.1.5-0ubuntu3 [12.6 kB] Get:13 http://archive.ubuntu.com/ubuntu jammy/main amd64 x11-utils amd64 7.7+5build2 [206 kB] Get:14 http://archive.ubuntu.com/ubuntu jammy/main amd64 libatkwrapper-java all 0.38.0-5build1 [53.1 kB] Get:15 http://archive.ubuntu.com/ubuntu jammy/main amd64 libatkwrapper-java-jni amd64 0.38.0-5build1 [49.0 kB] Get:16 http://archive.ubuntu.com/ubuntu jammy/main amd64 libice-dev amd64 2:1.0.10-1build2 [51.4 kB] Get:17 http://archive.ubuntu.com/ubuntu jammy/main amd64 libsm-dev amd64 2:1.2.3-1build2 [18.1 kB] Get:18 http://archive.ubuntu.com/ubuntu jammy/main amd64 libxt-dev amd64 1:1.2.1-1 [396 kB] Fetched 5,518 kB in 1s (5,868 kB/s) Selecting previously unselected package default-jre-headless. (Reading database ... 120874 files and directories currently installed.)

```
Preparing to unpack .../00-default-jre-headless_2%3a1.11-
72build2_amd64.deb ...
Unpacking default-jre-headless (2:1.11-72build2) ...
Selecting previously unselected package libxtst6:amd64.
Preparing to unpack \ldots/01-libxtst6 2%3a1.2.3-1build4 amd64.deb \ldotsUnpacking libxtst6:amd64 (2:1.2.3-1build4) ...
Selecting previously unselected package openjdk-11-jre:amd64.
Preparing to unpack .../02-openjdk-11-jre 11.0.20.1+1-
0ubuntu1~22.04 amd64.deb ...
Unpacking openjdk-11-jre:amd64 (11.0.20.1+1-0ubuntu1~22.04)...
Selecting previously unselected package default-jre.
Preparing to unpack .../03-default-jre 2%3a1.11-72build2 amd64.deb ...
Unpacking default-jre (2:1.11-72build2)...
Selecting previously unselected package default-jdk-headless.
Preparing to unpack .../04-default-jdk-headless_2%3a1.11-
72build2_amd64.deb ...
Unpacking default-jdk-headless (2:1.11-72build2) ...
Selecting previously unselected package openjdk-11-jdk:amd64.
Preparing to unpack \ldots/05-openjdk-11-jdk 11.0.20.1+1-
0ubuntu1~22.04 amd64.deb ...
Unpacking openjdk-11-jdk:amd64 (11.0.20.1+1-0ubuntu1~22.04)...
Selecting previously unselected package default-jdk.
Preparing to unpack .../06-default-jdk 2%3a1.11-72build2 amd64.deb ...
Unpacking default-jdk (2:1.11-72build2) ...
Selecting previously unselected package fonts-dejavu-core.
Preparing to unpack .../07-fonts-dejavu-core 2.37-2build1 all.deb ...
Unpacking fonts-dejavu-core (2.37-2build1) ...
Selecting previously unselected package fonts-dejavu-extra.
Preparing to unpack .../08-fonts-dejavu-extra 2.37-2build1 all.deb ...
Unpacking fonts-dejavu-extra (2.37-2build1) ...
Selecting previously unselected package libfontenc1:amd64.
Preparing to unpack .../09-libfontenc1_1%3a1.1.4-1build3 amd64.deb ...
Unpacking libfontenc1:amd64 (1:1.1.4-1build3) ...
Selecting previously unselected package libxkbfile1:amd64.
Preparing to unpack .../10-libxkbfile1 1%3a1.1.0-1build3 amd64.deb ...
Unpacking libxkbfile1:amd64 (1:1.1.0-1build3) ...
Selecting previously unselected package libxxf86dga1:amd64.
Preparing to unpack .../11-libxxf86dga1 2%3a1.1.5-
0ubuntu3_amd64.deb ...
Unpacking libxxf86dga1:amd64 (2:1.1.5-0ubuntu3) ...
Selecting previously unselected package x11-utils.
Preparing to unpack .../12-x11-utils 7.7+5build2 amd64.deb ...
Unpacking x11-utils (7.7+5build2) ...
Selecting previously unselected package libatk-wrapper-java.
Preparing to unpack .../13-libatk-wrapper-java_0.38.0-
5build1_all.deb ...
Unpacking libatk-wrapper-java (0.38.0-5build1) ...
Selecting previously unselected package libatk-wrapper-java-jni:amd64.
Preparing to unpack .../14-libatk-wrapper-java-jni 0.38.0-
```

```
5build1_amd64.deb ...
Unpacking libatk-wrapper-java-jni:amd64 (0.38.0-5build1) ...
Selecting previously unselected package libice-dev:amd64.
Preparing to unpack .../15-libice-dev 2%3a1.0.10-1build2 amd64.deb ...
Unpacking libice-dev:amd64 (2:1.0.10-1build2) ...
Selecting previously unselected package libsm-dev:amd64.
Preparing to unpack \ldots/16-libsm-dev 2%3a1.2.3-1build2 amd64.deb \ldotsUnpacking libsm-dev:amd64 (2:1.2.3-1build2) ...
Selecting previously unselected package libxt-dev:amd64.
Preparing to unpack \ldots/17-libxt-dev 1%3a1.2.1-1 amd64.deb \ldotsUnpacking libxt-dev: amd 64 (1:1.2.1-1) ...
Setting up default-jre-headless (2:1.11-72build2) ...
Setting up libice-dev:amd64 (2:1.0.10-1build2) ...
Setting up libsm-dev:amd64 (2:1.2.3-1build2) ...
Setting up libxtst6:amd64 (2:1.2.3-1build4) ...
Setting up libxxf86dga1:amd64 (2:1.1.5-0ubuntu3) ...
Setting up openjdk-11-jre:amd64 (11.0.20.1+1-0ubuntu1~22.04) ...
Setting up default-jre (2:1.11-72build2) ...
Setting up libfontenc1:amd64 (1:1.1.4-1build3) ...
Setting up default-jdk-headless (2:1.11-72build2) ...
Setting up libxt-dev:amd64 (1:1.2.1-1) ...
Setting up fonts-dejavu-core (2.37-2build1) ...
Setting up fonts-dejavu-extra (2.37-2build1) ...
Setting up openjdk-11-jdk:amd64 (11.0.20.1+1-0ubuntu1~22.04) ...
update-alternatives: using 
/usr/lib/jvm/java-11-openjdk-amd64/bin/jconsole to provide 
/usr/bin/jconsole (jconsole) in auto mode
Setting up libxkbfile1:amd64 (1:1.1.0-1build3) ...
Setting up default-jdk (2:1.11-72build2) ...
Setting up x11-utils (7.7+5build2) ...
Setting up libatk-wrapper-java (0.38.0-5build1) ...
Setting up libatk-wrapper-java-jni:amd64 (0.38.0-5build1) ...
Processing triggers for hicolor-icon-theme (0.17-2) ...
Processing triggers for libc-bin (2.35-0ubuntu3.1) ...
/sbin/ldconfig.real: /usr/local/lib/libtbbbind_2_0.so.3 is not a 
symbolic link
/sbin/ldconfig.real: /usr/local/lib/libtbb.so.12 is not a symbolic 
link
/sbin/ldconfig.real: /usr/local/lib/libtbbbind.so.3 is not a symbolic 
link
/sbin/ldconfig.real: /usr/local/lib/libtbbmalloc_proxy.so.2 is not a 
symbolic link
/sbin/ldconfig.real: /usr/local/lib/libtbbbind_2_5.so.3 is not a 
symbolic link
/sbin/ldconfig.real: /usr/local/lib/libtbbmalloc.so.2 is not a
```
symbolic link

Processing triggers for man-db (2.10.2-1) ... Processing triggers for fontconfig (2.13.1-4.2ubuntu5) ... Reading package lists... Done Building dependency tree... Done Reading state information... Done The following additional packages will be installed: libgail-common libgail18 libgtk2.0-0 libgtk2.0-bin libgtk2.0-common libgvc6-plugins-gtk librsvg2-common libxdot4 Suggested packages: gvfs The following NEW packages will be installed: libgail-common libgail18 libgraphviz-dev libgtk2.0-0 libgtk2.0-bin libgtk2.0-common libgvc6-plugins-gtk librsvg2-common libxdot4 0 upgraded, 9 newly installed, 0 to remove and 18 not upgraded. Need to get 2,433 kB of archives. After this operation, 7,694 kB of additional disk space will be used. Get:1 http://archive.ubuntu.com/ubuntu jammy/main amd64 libgtk2.0 common all 2.24.33-2ubuntu2 [125 kB] Get:2 http://archive.ubuntu.com/ubuntu jammy/main amd64 libgtk2.0-0 amd64 2.24.33-2ubuntu2 [2,037 kB] Get:3 http://archive.ubuntu.com/ubuntu jammy/main amd64 libgail18 amd64 2.24.33-2ubuntu2 [15.9 kB] Get:4 http://archive.ubuntu.com/ubuntu jammy/main amd64 libgail-common amd64 2.24.33-2ubuntu2 [132 kB] Get:5 http://archive.ubuntu.com/ubuntu jammy/universe amd64 libxdot4 amd64 2.42.2-6 [16.4 kB] Get:6 http://archive.ubuntu.com/ubuntu jammy/universe amd64 libgvc6 plugins-gtk amd64 2.42.2-6 [22.6 kB] Get:7 http://archive.ubuntu.com/ubuntu jammy/universe amd64 libgraphviz-dev amd64 2.42.2-6 [58.5 kB] Get:8 http://archive.ubuntu.com/ubuntu jammy/main amd64 libgtk2.0-bin amd64 2.24.33-2ubuntu2 [7,932 B] Get:9 http://archive.ubuntu.com/ubuntu jammy-updates/main amd64 librsvg2-common amd64 2.52.5+dfsg-3ubuntu0.2 [17.7 kB] Fetched 2,433 kB in 1s (3,330 kB/s) Selecting previously unselected package libgtk2.0-common. (Reading database ... 121385 files and directories currently installed.) Preparing to unpack .../0-libgtk2.0-common\_2.24.33- 2ubuntu2\_all.deb ... Unpacking libgtk2.0-common (2.24.33-2ubuntu2) ... Selecting previously unselected package libgtk2.0-0:amd64. Preparing to unpack .../1-libgtk2.0-0\_2.24.33-2ubuntu2 amd64.deb ... Unpacking libgtk2.0-0:amd64 (2.24.33-2ubuntu2) ... Selecting previously unselected package libgail18:amd64.

```
Preparing to unpack \ldots/2-libgail18 2.24.33-2ubuntu2 amd64.deb \ldotsUnpacking libgail18:amd64 (2.24.33-2ubuntu2) ...
Selecting previously unselected package libgail-common:amd64.
Preparing to unpack .../3-libgail-common_2.24.33-
2ubuntu2_amd64.deb ...
Unpacking libgail-common:amd64 (2.24.33-2ubuntu2) ...
Selecting previously unselected package libxdot4:amd64.
Preparing to unpack \ldots/4-libxdot4 2.42.2-6 amd64.deb \ldotsUnpacking libxdot4:amd64 (2.42.2-6) ...
Selecting previously unselected package libgvc6-plugins-gtk.
Preparing to unpack .../5-libgvc6-plugins-gtk 2.42.2-6 amd64.deb ...
Unpacking libgvc6-plugins-gtk (2.42.2-6) ...
Selecting previously unselected package libgraphviz-dev:amd64.
Preparing to unpack \ldots/6-libgraphviz-dev 2.42.2-6 amd64.deb \ldotsUnpacking libgraphviz-dev:amd64 (2.42.2-6) ...
Selecting previously unselected package libgtk2.0-bin.
Preparing to unpack .../7-libgtk2.0-bin_2.24.33-2ubuntu2_amd64.deb ...
Unpacking libgtk2.0-bin (2.24.33-2ubuntu2) ...
Selecting previously unselected package librsvg2-common:amd64.
Preparing to unpack .../8-librsvg2-common_2.52.5+dfsg-
3ubuntu0.2_amd64.deb ...
Unpacking \overline{l}ibrsvg2-common:amd64 (2.52.5+dfsg-3ubuntu0.2) ...
Setting up libxdot4:amd64 (2.42.2-6) ...
Setting up librsvg2-common:amd64 (2.52.5+dfsg-3ubuntu0.2) ...
Setting up libgtk2.0-common (2.24.33-2ubuntu2) ...
Setting up libgtk2.0-0:amd64 (2.24.33-2ubuntu2) ...
Setting up libgvc6-plugins-gtk (2.42.2-6) ...
Setting up libgail18:amd64 (2.24.33-2ubuntu2) ...
Setting up libgtk2.0-bin (2.24.33-2ubuntu2) ...
Setting up libgail-common: amd 64 (2.24.33-2ubuntu2) ...
Setting up libgraphviz-dev: amd 64 (2.42.2-6) ...
Processing triggers for libc-bin (2.35-0ubuntu3.1) ...
/sbin/ldconfig.real: /usr/local/lib/libtbbbind_2_0.so.3 is not a 
symbolic link
/sbin/ldconfig.real: /usr/local/lib/libtbb.so.12 is not a symbolic 
link
/sbin/ldconfig.real: /usr/local/lib/libtbbbind.so.3 is not a symbolic 
link
/sbin/ldconfig.real: /usr/local/lib/libtbbmalloc_proxy.so.2 is not a 
symbolic link
/sbin/ldconfig.real: /usr/local/lib/libtbbbind_2_5.so.3 is not a 
symbolic link
/sbin/ldconfig.real: /usr/local/lib/libtbbmalloc.so.2 is not a 
symbolic link
```

```
Processing triggers for man-db (2.10.2-1) ...
Processing triggers for libgdk-pixbuf-2.0-0:amd64 (2.42.8+dfsg-
1ubuntu0.2) ...
# @title
!pip install pygraphviz
!pip install python-javabridge
!pip install python-weka-wrapper3
!pip install sklearn-weka-plugin
Collecting pygraphviz
   Downloading pygraphviz-1.11.zip (120 kB)
                                          ━━━━━━━━━━━━━━━━━━━━━━━━━━━━━━━━━━━━━━━━ 120.8/120.8 kB 1.8 MB/s eta 
0:00:00
etadata (setup.py) ... e=pygraphviz-1.11-cp310-cp310-linux_x86_64.whl 
size=175926 
sha256=f8553fee25a0d4b3091f5149a0d5f17a43564c37a5a1b2d603a6ddfa263aa20
f
   Stored in directory: 
/root/.cache/pip/wheels/5b/ee/36/f47a0d35664fbe1a2b5a433ae33c6ad636b00
bb231f68a9aaa
Successfully built pygraphviz
Installing collected packages: pygraphviz
Successfully installed pygraphviz-1.11
Collecting python-javabridge
   Downloading python-javabridge-4.0.3.tar.gz (1.3 MB)
                                           ━━━━━━━━━━━━━━━━━━━━━━━━━━━━━━━━━━━━━━━━ 1.3/1.3 MB 9.4 MB/s eta 
0:00:00
etadata (setup.py) ... ent already satisfied: numpy>=1.20.1 in 
/usr/local/lib/python3.10/dist-packages (from python-javabridge) 
(1.23.5)
Building wheels for collected packages: python-javabridge
   Building wheel for python-javabridge (setup.py) ... 
e=python javabridge-4.0.3-cp310-cp310-linux x86 64.whl size=1743151
sha256=2a1bf7c136bcf50e71173608bb78d9df5bba8ab21602176a8276b769b58c97c
5
   Stored in directory: 
/root/.cache/pip/wheels/35/58/be/c5d71b71a9dd6585f897fa5b2d021e03962eb
30d6b20797396
Successfully built python-javabridge
Installing collected packages: python-javabridge
Successfully installed python-javabridge-4.0.3
Collecting python-weka-wrapper3
   Downloading python-weka-wrapper3-0.2.14.tar.gz (15.9 MB)
                                       ━━━━━━━━━━━━━━━━━━━━━━━━━━━━━━━━━━━━━━━━ 15.9/15.9 MB 17.7 MB/s eta 
0:00:00
etadata (setup.py) ... ent already satisfied: python-javabridge>=4.0.0
in /usr/local/lib/python3.10/dist-packages (from python-weka-wrapper3)
(4.0.3)
Requirement already satisfied: numpy in
```
/usr/local/lib/python3.10/dist-packages (from python-weka-wrapper3) (1.23.5) Requirement already satisfied: packaging in /usr/local/lib/python3.10/dist-packages (from python-weka-wrapper3) (23.2) Collecting configurable-objects (from python-weka-wrapper3) Downloading configurable-objects-0.0.1.tar.gz (4.4 kB) Preparing metadata (setup.py) ... ple-data-flow (from python-wekawrapper3) Downloading simple-data-flow-0.0.1.tar.gz (16 kB) Preparing metadata (setup.py) ... ple-data-flow Building wheel for python-weka-wrapper3 (setup.py) ... e=python weka wrapper3-0.2.14-py3-none-any.whl size=14496261 sha256=64da6c3dbdc3233d6f7ac98bca45b56f6246d346c7813d3e6bd23c784c5ae73 f Stored in directory: /root/.cache/pip/wheels/80/c5/f2/412fa8d3b181151e11b68d46daa52f96e9b83 2a2eca4bc6c88 Building wheel for configurable-objects (setup.py) ... e=configurable\_objects-0.0.1-py3-none-any.whl size=4695 sha256=f53a3d0bfafb5a357f817a97f731ca0c2ec224a3e4b3692ad5427176cd479e0 a Stored in directory: /root/.cache/pip/wheels/ef/11/bc/75ac8b0592c38dc42412942c37d3947faf0b2 22bad150132a1 Building wheel for simple-data-flow (setup.py) ... ple-data-flow: filename=simple\_data\_flow-0.0.1-py3-none-any.whl size=19063 sha256=60c63a718850e45b3d548b24ffdc0a9a27512a8751fe606f9385e44aa086db7 f Stored in directory: /root/.cache/pip/wheels/b3/02/23/4aec0db3dae7152dd268d6de385905116af55 229c1a8e81303 Successfully built python-weka-wrapper3 configurable-objects simpledata-flow Installing collected packages: configurable-objects, simple-data-flow, python-weka-wrapper3 Successfully installed configurable-objects-0.0.1 python-wekawrapper3-0.2.14 simple-data-flow-0.0.1 Collecting sklearn-weka-plugin Downloading sklearn-weka-plugin-0.0.7.tar.gz (69 kB) ━━━━━━━━━━━━━━━━━━━━━━━━━━━━━━━━━━━━━━━━ 69.8/69.8 kB 1.6 MB/s eta 0:00:00 etadata (setup.py) ... ent already satisfied: numpy in /usr/local/lib/python3.10/dist-packages (from sklearn-weka-plugin) (1.23.5) Requirement already satisfied: python-weka-wrapper3>=0.2.5 in /usr/local/lib/python3.10/dist-packages (from sklearn-weka-plugin) (0.2.14) Collecting sklearn (from sklearn-weka-plugin)

```
 Downloading sklearn-0.0.post10.tar.gz (3.6 kB)
   Preparing metadata (setup.py) ... ent already satisfied: python-
javabridge>=4.0.0 in /usr/local/lib/python3.10/dist-packages (from 
python-weka-wrapper3>=0.2.5->sklearn-weka-plugin) (4.0.3)
Requirement already satisfied: packaging in 
/usr/local/lib/python3.10/dist-packages (from python-weka-
wrapper3>=0.2.5->sklearn-weka-plugin) (23.2)
Requirement already satisfied: configurable-objects in 
/usr/local/lib/python3.10/dist-packages (from python-weka-
wrapper3>=0.2.5->sklearn-weka-plugin) (0.0.1)
Requirement already satisfied: simple-data-flow in 
/usr/local/lib/python3.10/dist-packages (from python-weka-
wrapper3>=0.2.5->sklearn-weka-plugin) (0.0.1)
Building wheels for collected packages: sklearn-weka-plugin, sklearn
   Building wheel for sklearn-weka-plugin (setup.py) ... 
e=sklearn weka plugin-0.0.7-py3-none-any.whl size=27346
sha256=54f1aafae2d6785b6547e23132f8943131c21fa0dbda0769ca9ce7b85e576a2
a
   Stored in directory: 
/root/.cache/pip/wheels/51/6d/e5/458ea9a1be729f39ed4cf14aab2f87eb51470
47b690402605b
   Building wheel for sklearn (setup.py) ... e=sklearn-0.0.post10-py3-
none-any.whl size=2959 
sha256=a9dc4bd46270804d8004946e3131a1933acc458cecf6f97d491e3b28e52ffe8
7
   Stored in directory: 
/root/.cache/pip/wheels/5b/f6/92/0173054cc528db7ffe7b0c7652a96c3102aab
156a6da960387
Successfully built sklearn-weka-plugin sklearn
Installing collected packages: sklearn, sklearn-weka-plugin
Successfully installed sklearn-0.0.post10 sklearn-weka-plugin-0.0.7
# @title
#Restart runtime after installing the dependencies
# @title
import os
import glob
import numpy as np
import pandas as pd
import weka.core.jvm as jvm
from weka.core import converters
import matplotlib.pyplot as plt
# @title
data dir = 'data'
# @title
#!rm -r weka
#!rm -r data
```

```
# @title
#jvm.stop()
jvm.start(packages=True)
DEBUG:weka.core.jvm:Adding bundled jars
DEBUG:weka.core.jvm:Classpath=['/usr/local/lib/python3.10/dist-
packages/javabridge/jars/rhino-1.7R4.jar', 
'/usr/local/lib/python3.10/dist-packages/javabridge/jars/runnablequeue
.jar', 
'/usr/local/lib/python3.10/dist-packages/javabridge/jars/cpython.jar',
'/usr/local/lib/python3.10/dist-packages/weka/lib/mtj.jar', 
'/usr/local/lib/python3.10/dist-packages/weka/lib/weka.jar', 
'/usr/local/lib/python3.10/dist-packages/weka/lib/arpack_combined.jar'
, '/usr/local/lib/python3.10/dist-packages/weka/lib/python-weka-
wrapper.jar', 
'/usr/local/lib/python3.10/dist-packages/weka/lib/core.jar']
DEBUG:weka.core.jvm:MaxHeapSize=default
DEBUG:weka.core.jvm:Package support enabled
# @title
# Preparing Datasets
if not os.path.exists(data_dir):
     !mkdir $data_dir
     for file in ['airline.arff', 'breast-cancer.arff', 'contact-
lenses.arff', 'cpu.arff', 'cpu.with.vendor.arff', 'credit-g.arff', 
'diabetes.arff', 'glass.arff', 'hypothyroid.arff', 'ionosphere.arff', 
'iris.2D.arff', 'iris.arff', 'labor.arff', 'segment-challenge.arff', 
'segment-test.arff', 'soybean.arff', 'supermarket.arff', 
'unbalanced.arff', 'vote.arff', 'weather.nominal.arff', 
'weather.numeric.arff',]:
        url ='https://git.cms.waikato.ac.nz/weka/weka/-/raw/main/trunk/wekadocs/
data/' + file
        !wget -P $data dir $url
    loader =converters.Loader(classname="weka.core.converters.ArffLoader")
    saver =converters.Saver(classname="weka.core.converters.CSVSaver")
     for file in glob.glob(os.path.join(data_dir, '*.arff')):
        dataset = loader.load file(file)filename, file extension = os.path.splitext(file)saver.save file(dataset, filename + '.csv')
     !wget -P $data_dir https://raw.githubusercontent.com/Rytuo/ITMO-
CT/master/Others/AdvancedML/data/OpenML/data/1438.arff
     !rm -r weka
--2023-10-24 14:54:26-- 
https://git.cms.waikato.ac.nz/weka/weka/-/raw/main/trunk/wekadocs/
data/airline.arff
Resolving git.cms.waikato.ac.nz (git.cms.waikato.ac.nz)...
```
130.217.218.43 Connecting to git.cms.waikato.ac.nz (git.cms.waikato.ac.nz)| 130.217.218.43|:443... connected. HTTP request sent, awaiting response... 200 OK Length: 2357 (2.3K) [text/plain] Saving to: 'data/airline.arff' airline.arff 100%[===================>] 2.30K --.-KB/s in 0s 2023-10-24 14:54:27 (1.09 GB/s) - 'data/airline.arff' saved [2357/2357] --2023-10-24 14:54:27- https://git.cms.waikato.ac.nz/weka/weka/-/raw/main/trunk/wekadocs/ data/breast-cancer.arff Resolving git.cms.waikato.ac.nz (git.cms.waikato.ac.nz)... 130.217.218.43 Connecting to git.cms.waikato.ac.nz (git.cms.waikato.ac.nz)| 130.217.218.43|:443... connected. HTTP request sent, awaiting response... 200 OK Length: 29418 (29K) [text/plain] Saving to: 'data/breast-cancer.arff' breast-cancer.arff 100%[===================>] 28.73K 188KB/s in 0.2s 2023-10-24 14:54:28 (188 KB/s) - 'data/breast-cancer.arff' saved [29418/29418] --2023-10-24 14:54:28- https://git.cms.waikato.ac.nz/weka/weka/-/raw/main/trunk/wekadocs/ data/contact-lenses.arff Resolving git.cms.waikato.ac.nz (git.cms.waikato.ac.nz)... 130.217.218.43 Connecting to git.cms.waikato.ac.nz (git.cms.waikato.ac.nz)| 130.217.218.43|:443... connected. HTTP request sent, awaiting response... 200 OK Length: 2890 (2.8K) [text/plain] Saving to: 'data/contact-lenses.arff' contact-lenses.arff 100%[===================>] 2.82K --.-KB/s in 0s 2023-10-24 14:54:29 (122 MB/s) - 'data/contact-lenses.arff' saved [2890/2890] --2023-10-24 14:54:29- https://git.cms.waikato.ac.nz/weka/weka/-/raw/main/trunk/wekadocs/ data/cpu.arff

Resolving git.cms.waikato.ac.nz (git.cms.waikato.ac.nz)... 130.217.218.43 Connecting to git.cms.waikato.ac.nz (git.cms.waikato.ac.nz)| 130.217.218.43|:443... connected. HTTP request sent, awaiting response... 200 OK Length: 5561 (5.4K) [text/plain] Saving to: 'data/cpu.arff' cpu.arff 100%[===================>] 5.43K --.-KB/s in 0s 2023-10-24 14:54:29 (127 MB/s) - 'data/cpu.arff' saved [5561/5561] --2023-10-24 14:54:29- https://git.cms.waikato.ac.nz/weka/weka/-/raw/main/trunk/wekadocs/ data/cpu.with.vendor.arff Resolving git.cms.waikato.ac.nz (git.cms.waikato.ac.nz)... 130.217.218.43 Connecting to git.cms.waikato.ac.nz (git.cms.waikato.ac.nz)| 130.217.218.43|:443... connected. HTTP request sent, awaiting response... 200 OK Length: 6960 (6.8K) [text/plain] Saving to: 'data/cpu.with.vendor.arff' cpu.with.vendor.arf 100%[===================>] 6.80K --.-KB/s in 0s 2023-10-24 14:54:30 (127 MB/s) - 'data/cpu.with.vendor.arff' saved [6960/6960] --2023-10-24 14:54:30- https://git.cms.waikato.ac.nz/weka/weka/-/raw/main/trunk/wekadocs/ data/credit-g.arff Resolving git.cms.waikato.ac.nz (git.cms.waikato.ac.nz)... 130.217.218.43 Connecting to git.cms.waikato.ac.nz (git.cms.waikato.ac.nz)| 130.217.218.43|:443... connected. HTTP request sent, awaiting response... 200 OK Length: 162270 (158K) [text/plain] Saving to: 'data/credit-g.arff' credit-g.arff 100%[===================>] 158.47K 257KB/s in 0.6s 2023-10-24 14:54:31 (257 KB/s) - 'data/credit-g.arff' saved [162270/162270] --2023-10-24 14:54:31- https://git.cms.waikato.ac.nz/weka/weka/-/raw/main/trunk/wekadocs/ data/diabetes.arff

Resolving git.cms.waikato.ac.nz (git.cms.waikato.ac.nz)... 130.217.218.43 Connecting to git.cms.waikato.ac.nz (git.cms.waikato.ac.nz)| 130.217.218.43|:443... connected. HTTP request sent, awaiting response... 200 OK Length: 37443 (37K) [text/plain] Saving to: 'data/diabetes.arff' diabetes.arff 100%[===================>] 36.57K 240KB/s in 0.2s 2023-10-24 14:54:32 (240 KB/s) - 'data/diabetes.arff' saved [37443/37443] --2023-10-24 14:54:32- https://git.cms.waikato.ac.nz/weka/weka/-/raw/main/trunk/wekadocs/ data/glass.arff Resolving git.cms.waikato.ac.nz (git.cms.waikato.ac.nz)... 130.217.218.43 Connecting to git.cms.waikato.ac.nz (git.cms.waikato.ac.nz)| 130.217.218.43|:443... connected. HTTP request sent, awaiting response... 200 OK Length: 17850 (17K) [text/plain] Saving to: 'data/glass.arff' glass.arff 100%[===================>] 17.43K 114KB/s in 0.2s 2023-10-24 14:54:33 (114 KB/s) - 'data/glass.arff' saved [17850/17850] --2023-10-24 14:54:33- https://git.cms.waikato.ac.nz/weka/weka/-/raw/main/trunk/wekadocs/ data/hypothyroid.arff Resolving git.cms.waikato.ac.nz (git.cms.waikato.ac.nz)... 130.217.218.43 Connecting to git.cms.waikato.ac.nz (git.cms.waikato.ac.nz)| 130.217.218.43|:443... connected. HTTP request sent, awaiting response... 200 OK Length: 310897 (304K) [text/plain] Saving to: 'data/hypothyroid.arff' hypothyroid.arff 100%[===================>] 303.61K 491KB/s in 0.6s 2023-10-24 14:54:34 (491 KB/s) - 'data/hypothyroid.arff' saved [310897/310897] --2023-10-24 14:54:35- https://git.cms.waikato.ac.nz/weka/weka/-/raw/main/trunk/wekadocs/ data/ionosphere.arff

Resolving git.cms.waikato.ac.nz (git.cms.waikato.ac.nz)... 130.217.218.43 Connecting to git.cms.waikato.ac.nz (git.cms.waikato.ac.nz)| 130.217.218.43|:443... connected. HTTP request sent, awaiting response... 200 OK Length: 80487 (79K) [text/plain] Saving to: 'data/ionosphere.arff' ionosphere.arff 100%[===================>] 78.60K 257KB/s in 0.3s 2023-10-24 14:54:36 (257 KB/s) - 'data/ionosphere.arff' saved [80487/80487] --2023-10-24 14:54:36- https://git.cms.waikato.ac.nz/weka/weka/-/raw/main/trunk/wekadocs/ data/iris.2D.arff Resolving git.cms.waikato.ac.nz (git.cms.waikato.ac.nz)... 130.217.218.43 Connecting to git.cms.waikato.ac.nz (git.cms.waikato.ac.nz)| 130.217.218.43|:443... connected. HTTP request sent, awaiting response... 200 OK Length: 3492 (3.4K) [text/plain] Saving to: 'data/iris.2D.arff' iris.2D.arff 100%[===================>] 3.41K --.-KB/s in 0s 2023-10-24 14:54:36 (59.0 MB/s) - 'data/iris.2D.arff' saved [3492/3492] --2023-10-24 14:54:36- https://git.cms.waikato.ac.nz/weka/weka/-/raw/main/trunk/wekadocs/ data/iris.arff Resolving git.cms.waikato.ac.nz (git.cms.waikato.ac.nz)... 130.217.218.43 Connecting to git.cms.waikato.ac.nz (git.cms.waikato.ac.nz)| 130.217.218.43|:443... connected. HTTP request sent, awaiting response... 200 OK Length: 7486 (7.3K) [text/plain] Saving to: 'data/iris.arff' iris.arff 100%[===================>] 7.31K --.-KB/s in 0s 2023-10-24 14:54:37 (115 MB/s) - 'data/iris.arff' saved [7486/7486] --2023-10-24 14:54:37- https://git.cms.waikato.ac.nz/weka/weka/-/raw/main/trunk/wekadocs/ data/labor.arff

Resolving git.cms.waikato.ac.nz (git.cms.waikato.ac.nz)... 130.217.218.43 Connecting to git.cms.waikato.ac.nz (git.cms.waikato.ac.nz)| 130.217.218.43|:443... connected. HTTP request sent, awaiting response... 200 OK Length: 8279 (8.1K) [text/plain] Saving to: 'data/labor.arff' labor.arff 100%[===================>] 8.08K --.-KB/s in 0s 2023-10-24 14:54:38 (107 MB/s) - 'data/labor.arff' saved [8279/8279] --2023-10-24 14:54:38- https://git.cms.waikato.ac.nz/weka/weka/-/raw/main/trunk/wekadocs/ data/segment-challenge.arff Resolving git.cms.waikato.ac.nz (git.cms.waikato.ac.nz)... 130.217.218.43 Connecting to git.cms.waikato.ac.nz (git.cms.waikato.ac.nz)| 130.217.218.43|:443... connected. HTTP request sent, awaiting response... 200 OK Length: 200410 (196K) [text/plain] Saving to: 'data/segment-challenge.arff' segment-challenge.a 100%[===================>] 195.71K 426KB/s in 0.5s 2023-10-24 14:54:39 (426 KB/s) - 'data/segment-challenge.arff' saved [200410/200410] --2023-10-24 14:54:39- https://git.cms.waikato.ac.nz/weka/weka/-/raw/main/trunk/wekadocs/ data/segment-test.arff Resolving git.cms.waikato.ac.nz (git.cms.waikato.ac.nz)... 130.217.218.43 Connecting to git.cms.waikato.ac.nz (git.cms.waikato.ac.nz)| 130.217.218.43|:443... connected. HTTP request sent, awaiting response... 200 OK Length: 109984 (107K) [text/plain] Saving to: 'data/segment-test.arff' segment-test.arff 100%[===================>] 107.41K 233KB/s in 0.5s 2023-10-24 14:54:40 (233 KB/s) - 'data/segment-test.arff' saved [109984/109984] --2023-10-24 14:54:40- https://git.cms.waikato.ac.nz/weka/weka/-/raw/main/trunk/wekadocs/ data/soybean.arff

Resolving git.cms.waikato.ac.nz (git.cms.waikato.ac.nz)... 130.217.218.43 Connecting to git.cms.waikato.ac.nz (git.cms.waikato.ac.nz)| 130.217.218.43|:443... connected. HTTP request sent, awaiting response... 200 OK Length: 202935 (198K) [text/plain] Saving to: 'data/soybean.arff' soybean.arff 100%[===================>] 198.18K 324KB/s in 0.6s 2023-10-24 14:54:42 (324 KB/s) - 'data/soybean.arff' saved [202935/202935] --2023-10-24 14:54:42- https://git.cms.waikato.ac.nz/weka/weka/-/raw/main/trunk/wekadocs/ data/supermarket.arff Resolving git.cms.waikato.ac.nz (git.cms.waikato.ac.nz)... 130.217.218.43 Connecting to git.cms.waikato.ac.nz (git.cms.waikato.ac.nz)| 130.217.218.43|:443... connected. HTTP request sent, awaiting response... 200 OK Length: 2025871 (1.9M) [text/plain] Saving to: 'data/supermarket.arff' supermarket.arff 100%[===================>] 1.93M 1.81MB/s in 1.1s 2023-10-24 14:54:43 (1.81 MB/s) - 'data/supermarket.arff' saved [2025871/2025871] --2023-10-24 14:54:43- https://git.cms.waikato.ac.nz/weka/weka/-/raw/main/trunk/wekadocs/ data/unbalanced.arff Resolving git.cms.waikato.ac.nz (git.cms.waikato.ac.nz)... 130.217.218.43 Connecting to git.cms.waikato.ac.nz (git.cms.waikato.ac.nz)| 130.217.218.43|:443... connected. HTTP request sent, awaiting response... 200 OK Length: 186360 (182K) [text/plain] Saving to: 'data/unbalanced.arff' unbalanced.arff 100%[===================>] 181.99K 296KB/s in 0.6s 2023-10-24 14:54:45 (296 KB/s) - 'data/unbalanced.arff' saved [186360/186360] --2023-10-24 14:54:45- https://git.cms.waikato.ac.nz/weka/weka/-/raw/main/trunk/wekadocs/

data/vote.arff Resolving git.cms.waikato.ac.nz (git.cms.waikato.ac.nz)... 130.217.218.43 Connecting to git.cms.waikato.ac.nz (git.cms.waikato.ac.nz)| 130.217.218.43|:443... connected. HTTP request sent, awaiting response... 200 OK Length: 40261 (39K) [text/plain] Saving to: 'data/vote.arff' vote.arff 100%[===================>] 39.32K 260KB/s in 0.2s 2023-10-24 14:54:46 (260 KB/s) - 'data/vote.arff' saved [40261/40261] --2023-10-24 14:54:46- https://git.cms.waikato.ac.nz/weka/weka/-/raw/main/trunk/wekadocs/ data/weather.nominal.arff Resolving git.cms.waikato.ac.nz (git.cms.waikato.ac.nz)... 130.217.218.43 Connecting to git.cms.waikato.ac.nz (git.cms.waikato.ac.nz)| 130.217.218.43|:443... connected. HTTP request sent, awaiting response... 200 OK Length: 587 [text/plain] Saving to: 'data/weather.nominal.arff' weather.nominal.arf 100%[===================>] 587 --.-KB/s in  $0s$ 2023-10-24 14:54:46 (172 MB/s) - 'data/weather.nominal.arff' saved [587/587] --2023-10-24 14:54:47- https://git.cms.waikato.ac.nz/weka/weka/-/raw/main/trunk/wekadocs/ data/weather.numeric.arff Resolving git.cms.waikato.ac.nz (git.cms.waikato.ac.nz)... 130.217.218.43 Connecting to git.cms.waikato.ac.nz (git.cms.waikato.ac.nz)| 130.217.218.43|:443... connected. HTTP request sent, awaiting response... 200 OK Length: 495 [text/plain] Saving to: 'data/weather.numeric.arff' weather.numeric.arf 100%[===================>] 495 --.-KB/s in 0s 2023-10-24 14:54:47 (234 MB/s) - 'data/weather.numeric.arff' saved [495/495] --2023-10-24 14:54:50-- https://raw.githubusercontent.com/Rytuo/ITMO-CT/master/Others/AdvancedML/data/OpenML/data/1438.arff

```
Resolving raw.githubusercontent.com (raw.githubusercontent.com)... 
185.199.111.133, 185.199.110.133, 185.199.108.133, ...
Connecting to raw.githubusercontent.com (raw.githubusercontent.com)|
185.199.111.133|:443... connected.
HTTP request sent, awaiting response... 200 OK
Length: 25381 (25K) [text/plain]
Saving to: 'data/1438.arff'
1438.arff 100%[===================>] 24.79K --.-KB/s in
0.001s 
2023-10-24 14:54:50 (16.3 MB/s) - 'data/1438.arff' saved [25381/25381]
rm: cannot remove 'weka': No such file or directory
# @title
import weka.core.packages as packages
packages.install_package("simpleEducationalLearningSchemes")
from weka.core.converters import Loader
loader = Loader(classname="weka.core.converters.ArffLoader")
```
### 4.1 Inferring Rudimentary Rules

**Sources** 

• [1R by Weka](https://weka.sourceforge.io/doc.dev/weka/classifiers/rules/OneR.html)

```
# weather numeric dataset
instances = loader.load_file("data/weather.numeric.arff")
instances
@relation weather
@attribute outlook {sunny,overcast,rainy}
@attribute temperature numeric
@attribute humidity numeric
@attribute windy {TRUE,FALSE}
@attribute play {yes,no}
@data
sunny,85,85,FALSE,no
sunny,80,90,TRUE,no
overcast,83,86,FALSE,yes
rainy,70,96,FALSE,yes
rainy,68,80,FALSE,yes
rainy,65,70,TRUE,no
overcast,64,65,TRUE,yes
sunny,72,95,FALSE,no
```

```
sunny,69,70,FALSE,yes
rainy,75,80,FALSE,yes
sunny,75,70,TRUE,yes
overcast,72,90,TRUE,yes
overcast,81,75,FALSE,yes
rainy,71,91,TRUE,no
# classes indices
# yes, no = 0, 1
# set class attribute to the last attribute, i.e attribute "play"
instances.class index = instances.num attributes - 1# from doc but does not work!
# instances.setClassIndex(instances.numAttributes() - 1);
# use help(instances)
# train model
from weka.classifiers import Classifier
cls = Classifier(classname="weka.classifiers.rules.OneR")
cls.build_classifier(instances)
# model inspection
cls.description
<bound method OptionHandler.description of outlook:
     sunny -> no
     overcast -> yes
     rainy -> yes
(10/14 instances correct)
>
# instance (row)
instances.get instance(\theta)
sunny,85,85,FALSE,no
# prediction on instance
cls.classify_instance( instances.get_instance(0) )
# no
1.0
```
### 4.2 Simple Probabilistic Model

#### Sources

- [Naive Bayes by Weka](https://weka.sourceforge.io/doc.dev/weka/classifiers/bayes/NaiveBayes.html)
- [Naive Bayes by Scikit-Learn](https://scikit-learn.org/stable/modules/naive_bayes.html) (different implementation)

```
# weather numeric dataset
instances = loader.load_file("data/weather.nominal.arff")
instances
@relation weather.symbolic
@attribute outlook {sunny,overcast,rainy}
@attribute temperature {hot,mild,cool}
@attribute humidity {high,normal}
@attribute windy {TRUE,FALSE}
@attribute play {yes,no}
@data
sunny,hot,high,FALSE,no
sunny, hot, high, TRUE, no
overcast,hot,high,FALSE,yes
rainy,mild,high,FALSE,yes
rainy,cool,normal,FALSE,yes
rainy,cool,normal,TRUE,no
overcast,cool,normal,TRUE,yes
sunny,mild,high,FALSE,no
sunny, cool, normal, FALSE, yes
rainy,mild,normal,FALSE,yes
sunny, mild, normal, TRUE, yes
overcast,mild,high,TRUE,yes
overcast,hot,normal,FALSE,yes
rainy,mild,high,TRUE,no
# classes indices
# yes, no = 0, 1
# set class attribute to the last attribute, i.e attribute "play"
instances.class_index = instances.num_attributes - 1
# train model
from weka.classifiers import Classifier
cls = Classifier(classname="weka.classifiers.bayes.NaiveBayes")
cls.build_classifier(instances)
# model inspection
cls.description
<bound method OptionHandler.description of Naive Bayes Classifier
                 Class
Attribute yes no
                (0.63) (0.38)
               =============================
```
outlook

 sunny 3.0 4.0 overcast 5.0 1.0

```
 rainy 4.0 3.0
  [total] 12.0 8.0
temperature
 hot 3.0 3.0
  mild 5.0 3.0
  cool 4.0 2.0
  [total] 12.0 8.0
humidity
 high 4.0 5.0
 normal 7.0 2.0<br>[total] 11.0 7.0
 [total] 11.0windy
 TRUE 4.0 4.0
  FALSE 7.0 3.0
  [total] 11.0 7.0
>
# instance (row)
instances.get_instance(0)
sunny, hot, high, FALSE, no
# prediction on instance
cls.classify_instance( instances.get_instance(0) )
# no
1.0
# distribution of classes on the instance
cls.distribution_for_instance( instances.get_instance(0) )
# prob[class = 0] = 0 and prob[class = 1] = 1
# recall 0 = yes and 1 = no
array([0.2957534, 0.7042466])
```
### 4.3 Divide & Conquer: Decision Trees

#### Sources

- [ID3 by Weka](https://weka.sourceforge.io/doc.stable/weka/classifiers/trees/Id3.html)
- [Decision Tree by Scikit-Learn](https://scikit-learn.org/stable/modules/tree.html) (not ID3)

```
# weather nominal dataset
instances = loader.load_file("data/weather.nominal.arff")
instances
@relation weather.symbolic
@attribute outlook {sunny,overcast,rainy}
@attribute temperature {hot,mild,cool}
@attribute humidity {high,normal}
@attribute windy {TRUE,FALSE}
@attribute play {yes,no}
@data
sunny,hot,high,FALSE,no
sunny, hot, high, TRUE, no
overcast,hot,high,FALSE,yes
rainy,mild,high,FALSE,yes
rainy,cool,normal,FALSE,yes
rainy,cool,normal,TRUE,no
overcast,cool,normal,TRUE,yes
sunny,mild,high,FALSE,no
sunny, cool, normal, FALSE, yes
rainy,mild,normal,FALSE,yes
sunny, mild, normal, TRUE, yes
overcast,mild,high,TRUE,yes
overcast,hot,normal,FALSE,yes
rainy,mild,high,TRUE,no
# classes to indices
# yes, no = 0, 1
# set class attribute to the last attribute, i.e attribute "play"
instances.class_index = instances.num_attributes - 1
# train model
from weka.classifiers import Classifier
cls = Classifier(classname="weka.classifiers.trees.Id3")
cls.build_classifier(instances)
# model inspection
cls.description
<bound method OptionHandler.description of Id3
outlook = sunny
   humidity = high: nohumidity = normal: yesoutlook = overcast: yes
outlook = rainv
```

```
windy = TRUE: nowindy = FALSE: yes># instance (row)
instances.get instance(0)
sunny, hot, high, FALSE, no
# prediction on instance
cls.classify instance( instances.get instance(\theta) )
# no
```

```
1.0
```
## 4.4 Covering Algorithms: Constructing Rules

Sources

• [PRISM by Weka](https://weka.sourceforge.io/doc.stable/weka/classifiers/rules/Prism.html)

```
# weather nominal dataset
instances = loader.load file("data/contact-lenses.arff")
instances
@relation contact-lenses
@attribute age {young,pre-presbyopic,presbyopic}
@attribute spectacle-prescrip {myope,hypermetrope}
@attribute astigmatism {no,yes}
@attribute tear-prod-rate {reduced,normal}
@attribute contact-lenses {soft,hard,none}
@data
young, myope, no, reduced, none
young,myope,no,normal,soft
young, myope, yes, reduced, none
young,myope,yes,normal,hard
young, hypermetrope, no, reduced, none
young,hypermetrope,no,normal,soft
young,hypermetrope,yes,reduced,none
young,hypermetrope,yes,normal,hard
pre-presbyopic,myope,no,reduced,none
pre-presbyopic,myope,no,normal,soft
pre-presbyopic,myope,yes,reduced,none
pre-presbyopic,myope,yes,normal,hard
pre-presbyopic,hypermetrope,no,reduced,none
pre-presbyopic,hypermetrope,no,normal,soft
pre-presbyopic,hypermetrope,yes,reduced,none
```

```
pre-presbyopic,hypermetrope,yes,normal,none
presbyopic,myope,no,reduced,none
presbyopic,myope,no,normal,none
presbyopic,myope,yes,reduced,none
presbyopic,myope,yes,normal,hard
presbyopic,hypermetrope,no,reduced,none
presbyopic,hypermetrope,no,normal,soft
presbyopic,hypermetrope,yes,reduced,none
presbyopic,hypermetrope,yes,normal,none
# classes to indices
# soft, hard, none = 0 ,1, 2
# set class attribute to the last attribute, i.e attribute "contact-
lenses"
instances.class index = instances.num attributes - 1# train model
from weka.classifiers import Classifier
cls = Classifier(classname="weka.classifiers.rules.Prism")
cls.build_classifier(instances)
# model inspection
cls.description
<bound method OptionHandler.description of Prism rules
----------
If astigmatism = no
   and tear-prod-rate = normaland spectacle-prescrip = hypermetrope then soft
If astigmatism = no
   and tear-prod-rate = normal
   and age = young then soft
If age = pre-presbyopic
    and astigmatism = no
   and tear-prod-rate = normal then soft
If astigmatism = yes
   and tear-prod-rate = normal
   and spectacle-prescrip = myope then hard
If age = young
    and astigmatism = yes
   and tear-prod-rate = normal then hard
If tear-prod-rate = reduced then none
If age = presbyopic
   and tear-prod-rate = normaland spectacle-prescrip = myope
    and astigmatism = no then none
If spectacle-prescrip = hypermetropeand astigmatism = yes
    and age = pre-presbyopic then none
```

```
If age = presbyopic
   and spectacle-prescrip = hypermetrope
   and astigmatism = yes then none
>
# instance (row)
instances.get instance(\theta)
# age=young, spectacle-prescrip=myope, astigmatism=no, tear-prod-
rate=reduced, contact-lenses=:none
# by rule: If tear-prod-rate = reduced then none
young, myope, no, reduced, none
# prediction on instance
cls.classify instance( instances.get instance(\theta) )
# none
2.0
```
### 4.5 Mining Association Rules

Sources

```
• Apriori by Weka
# weather nominal dataset
instances = loader.load file("data/weather.nominal.arff")
instances
@relation weather.symbolic
@attribute outlook {sunny,overcast,rainy}
@attribute temperature {hot,mild,cool}
@attribute humidity {high,normal}
@attribute windy {TRUE,FALSE}
@attribute play {yes,no}
@data
sunny, hot, high, FALSE, no
sunny, hot, high, TRUE, no
overcast,hot,high,FALSE,yes
rainy,mild,high,FALSE,yes
rainy,cool,normal,FALSE,yes
rainy,cool,normal,TRUE,no
overcast,cool,normal,TRUE,yes
sunny,mild,high,FALSE,no
sunny,cool,normal,FALSE,yes
```

```
rainy,mild,normal,FALSE,yes
sunny,mild,normal,TRUE,yes
overcast,mild,high,TRUE,yes
overcast,hot,normal,FALSE,yes
rainy,mild,high,TRUE,no
# classes to indices
# yes, no = 0, 1
# set class attribute to the last attribute, i.e attribute "play"
instances.class index = instances.num attributes - 1# train model
from weka.associations import Associator
associator = Associator(classname="weka.associations.Apriori")
associator.build_associations(instances)
# model inspection
associator.description
<bound method OptionHandler.description of 
Apriori
=======
Minimum support: 0.15 (2 instances)
Minimum metric <confidence>: 0.9
Number of cycles performed: 17
Generated sets of large itemsets:
Size of set of large itemsets L(1): 12
Size of set of large itemsets L(2): 47
Size of set of large itemsets L(3): 39
Size of set of large itemsets L(4): 6
Best rules found:
1. outlook=overcast 4 ==> play=yes 4 <conf:(1)> lift:(1.56) lev:
(0.1) [1] conv:(1.43)
2. temperature=cool 4 ==> humidity=normal 4 \leqconf:(1)> lift:(2)
lev:(0.14) [2] conv:(2)
3. humidity=normal windy=FALSE 4 ==> play=yes 4 \leq <conf:(1)> lift:
(1.56) lev:(0.1) [1] conv:(1.43)
4. outlook=sunny play=no 3 == humidity=high 3 <conf:(1) > lift:(2)
lev:(0.11) [1] conv:(1.5)
5. outlook=sunny humidity=high 3 == play=no 3 <conf: (1) > lift:
(2.8) lev:(0.14) [1] conv:(1.93)
 6. outlook=rainy play=yes 3 ==> windy=FALSE 3 <conf:(1)> lift:
```

```
(1.75) lev:(0.09) [1] conv:(1.29)
7. outlook=rainy windy=FALSE 3 ==> play=yes 3 <conf: (1)> lift:
(1.56) lev:(0.08) [1] conv:(1.07)
8. temperature=cool play=yes 3 ==> humidity=normal 3 <conf:(1)>
lift:(2) lev:(0.11) [1] conv:(1.5)
9. outlook=sunny temperature=hot 2 ==> humidity=high 2 <conf:(1)>
lift:(2) lev:(0.07) [1] conv:(1)
10. temperature=hot play=no 2 ==> outlook=sunny 2 <conf:(1)> lift:
(2.8) lev:(0.09) [1] conv:(1.29)
>
# instance (row)
instances.get_instance(0)
# age=young, spectacle-prescrip=myope, astigmatism=no, tear-prod-
rate=reduced, contact-lenses=:none
# by rule: If tear-prod-rate = reduced then none
sunny, hot, high, FALSE, no
# From `help(associator)` it seems we cannot infer based on a given 
instance
```
### 4.6 Linear Models

Linear Regression

```
df = pd.read.csv("data/cpu.csv")df
    MYCT MMIN MMAX CACH CHMIN CHMAX class
0 125 256 6000 256 16 128 198
1 29 8000 32000 32 8 32 269
2 29 8000 32000 32 8 32 220
3 29 8000 32000 32 8 32 172
4 29 8000 16000 32 8 16 132
.. ... ... ... ... ... ... ...
204 124 1000 8000 0 1 8 42
205 98 1000 8000 32 2 8 46
206 125 2000 8000 0 2 14 52
207 480 512 8000 32 0 0 67
208 480 1000 4000 0 0 0 45
[209 rows x 7 columns]
from sklearn import linear model
req = linear model.LinearRequest()
```

```
reg.fit( df[["CACH"]], y = df["class"] )
reg.coef_, reg.intercept_
(array([2.62309769]), 39.50488702952755)
plt.figure(figsize=(8, 6))
plt.plot( df[["CACH"]], reg.predict(df[["CACH"]]), c='r' )
plt.scatter(df[["CACH"]], y=df["class"], s=20, alpha=0.5)
```

```
<matplotlib.collections.PathCollection at 0x7f5f39fcfb80>
```
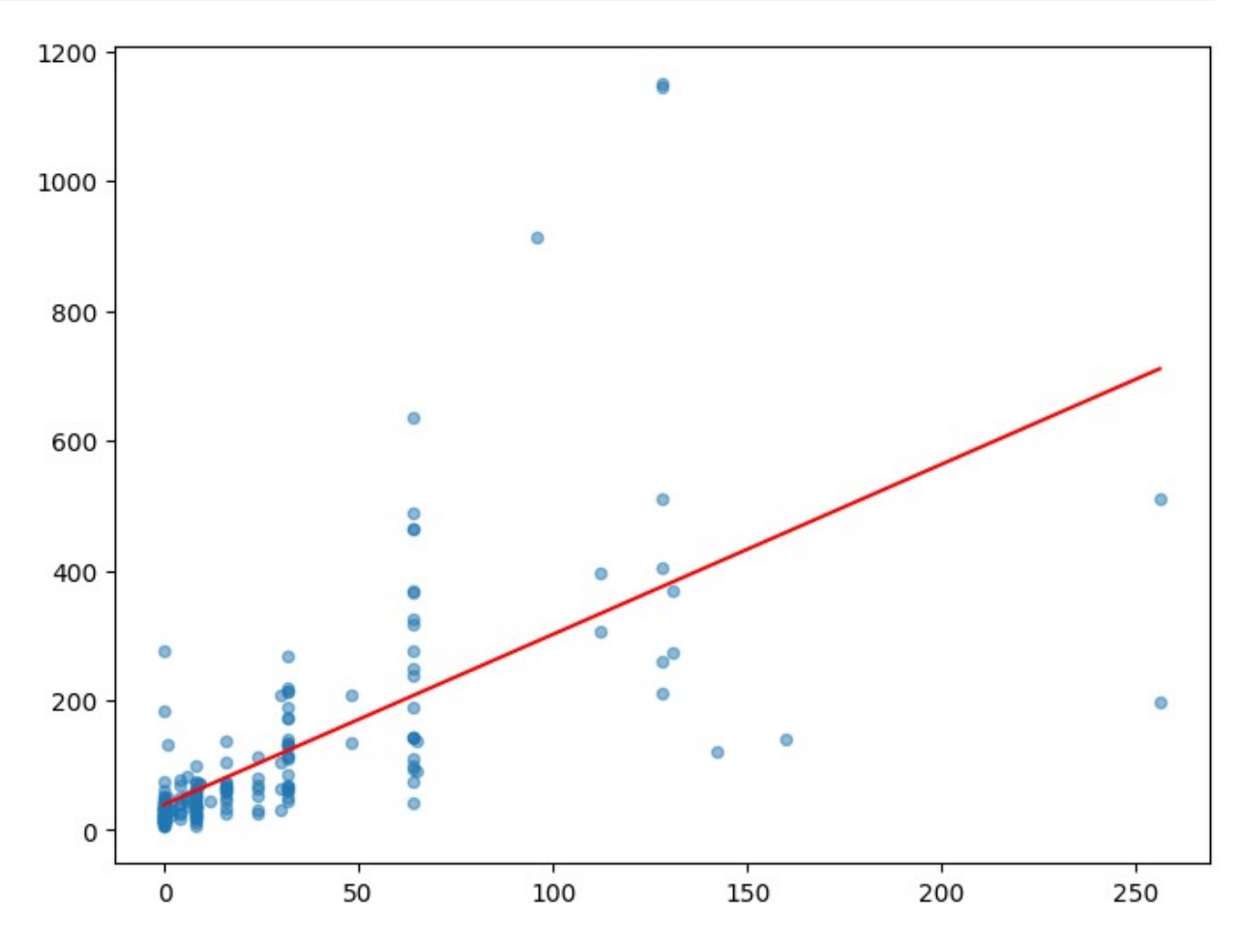

### Logistic Regression

*# Dummy Dataframe #####* df = pd.DataFrame([ [-2,0],  $[-1, 0]$ , [0,1], [1,1],

```
 [2,1],
],
 columns = ['X", "class"]\lambdadf
 X class
0 -2 01 -1 0
2 0 1
3 1 1
4 2 1
# Fit the model
from sklearn.linear model import LogisticRegression
clf = LogisticRegression()
clf.fit(df[["X"]].to_numpy(), df["class"].to_numpy())
LogisticRegression()
# Visualize the logit function
# Define the logistic function
def logistic_function(x, coef, intercept):
    # dot product + intercept
   logit = np.dot(coeff, x) + interceptreturn 1 / (1 + np.exp(-logit))# Define the range of x values for the plot
X tem = np.linspace(-4, 4, 100)
Y tem = logistic function(X tem, clf.coef [0][0], clf.intercept [0])# Create a plot
plt.figure(figsize=(8, 6))
plt.plot(X tem, Y tem)
[<matplotlib.lines.Line2D at 0x7f7e01ceb010>]
```
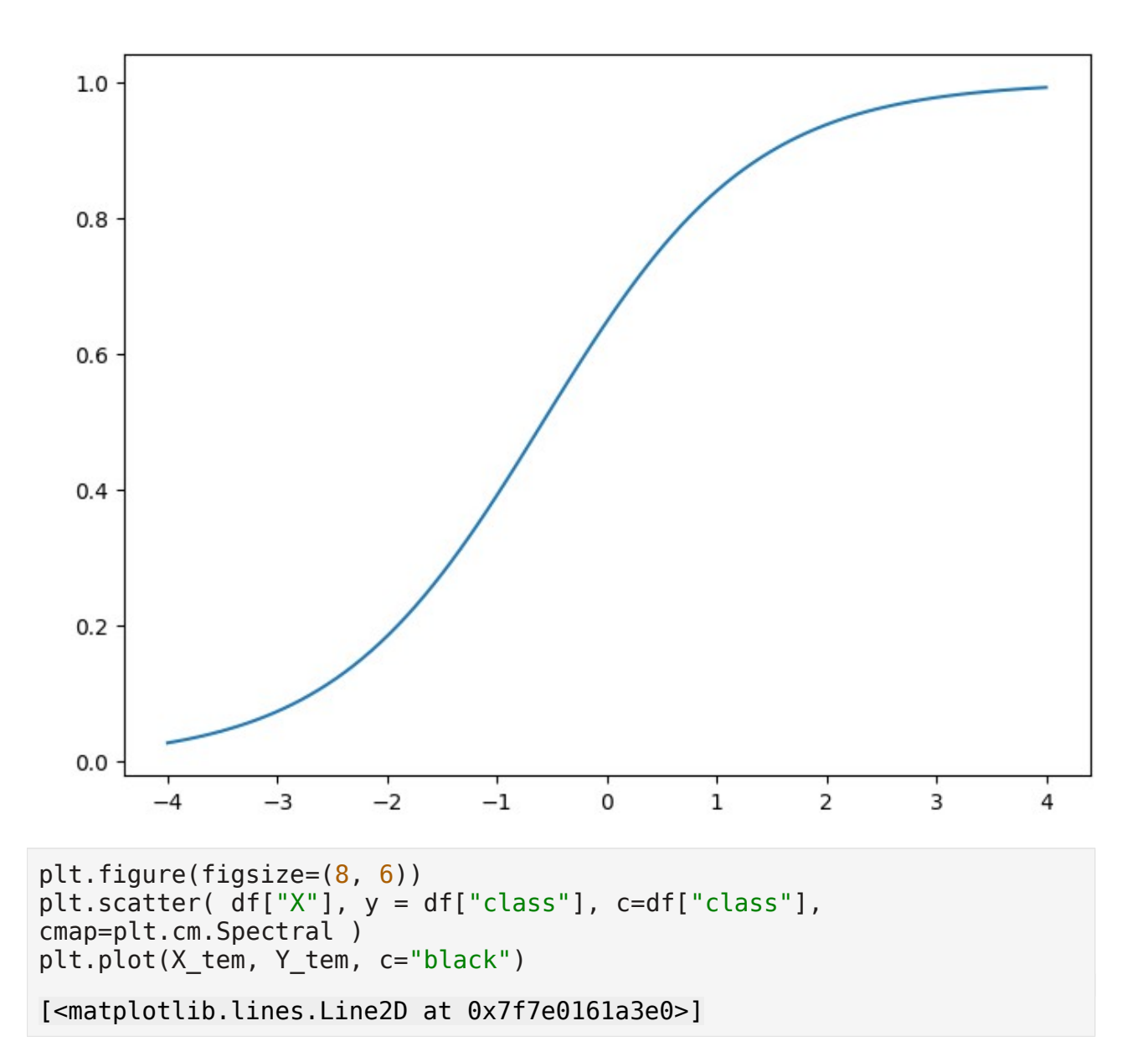

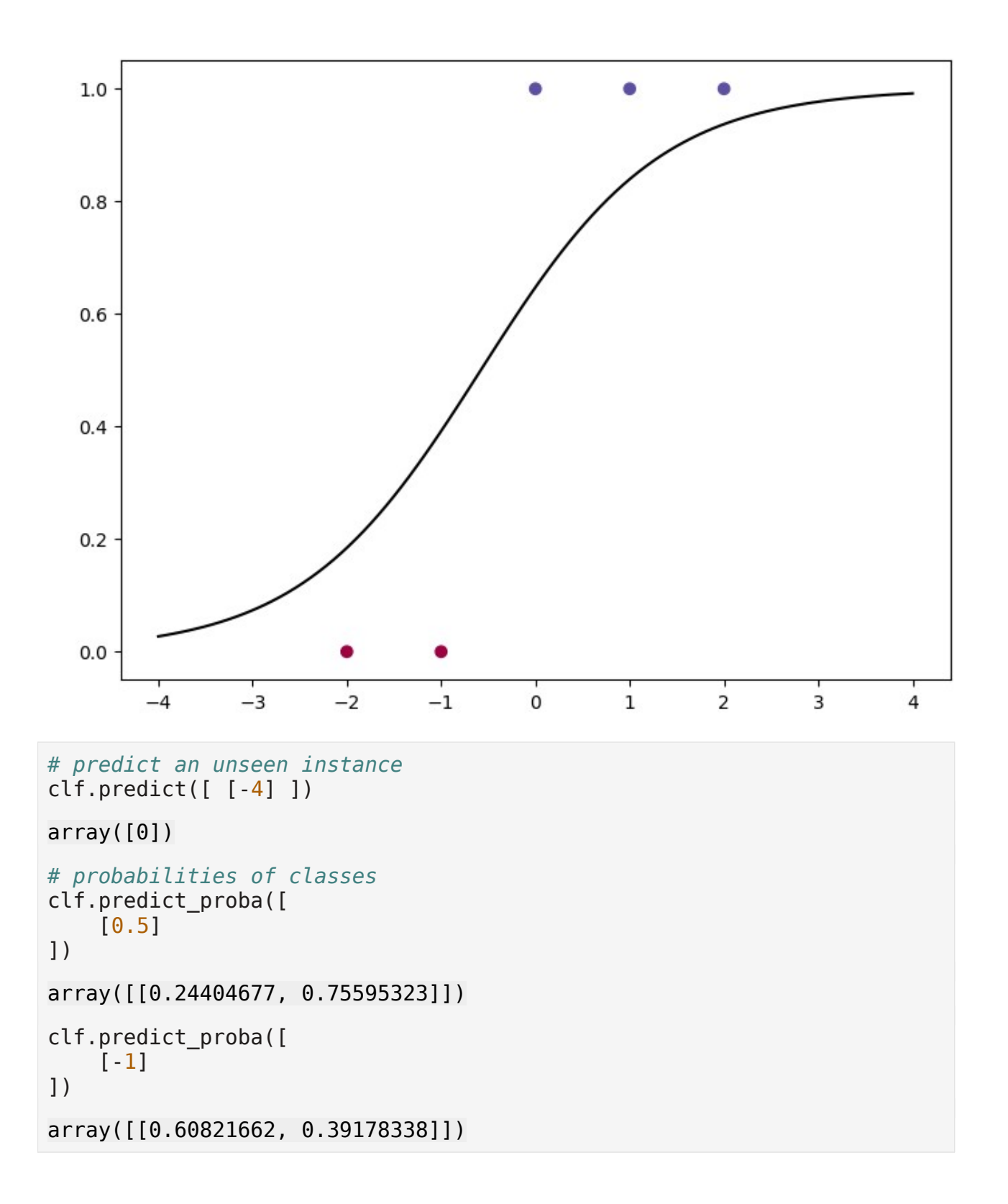

# 4.7 Instance-Based Learning (in development)

*# kd-tree # https://weka.sourceforge.io/doc.dev/weka/core/neighboursearch/KDTree.h tml*

### 4.8 Clustering

```
# Dummy Dataframe
# Set a random seed for reproducibility
#np.random.seed(0)
# Number of data points for each class
numSamples = 100# dataset of class 0
df tem0 = pd.DataFrame "X": np.random.randn(numSamples) + 2, "Y": 
np.random.randn(numSamples) + 2
  })
# dataset of class 1
df tem1 = pd.DataFrame({}"X": np.random.randn(numSamples) - 2, "Y":
np.random.randn(numSamples) - 2
  })
# dataframe, concatenates both
df = pd.concat([df_tem0, df_tem1])
# Plot the generated data
plt.figure(figsize=(8, 6))
plt.scatter( df['X"], y = df['Y"])
plt.xlabel("X"); plt.ylabel("Y")
# plt.show()
Text(0, 0.5, 'Y')
```
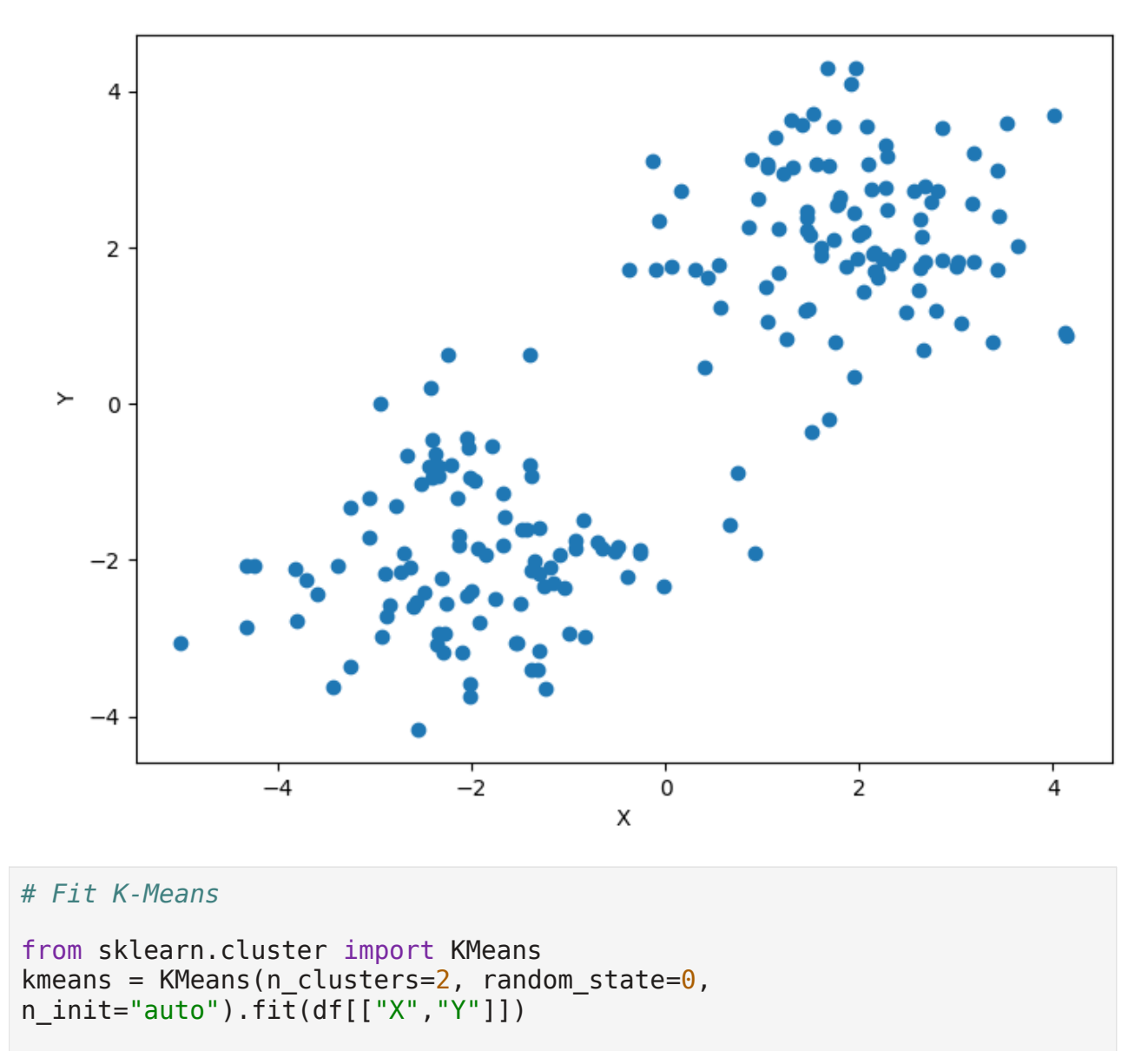

```
#kmeans.predict([[0, 0], [12, 3]])
#kmeans.cluster_centers_
```
array([1, 1, 1, 1, 1, 1, 1, 1, 1, 1, 1, 1, 1, 1, 1, 1, 1, 1, 1, 1, 1, 1, 1, 1, 1, 1, 1, 1, 1, 1, 1, 1, 1, 1, 1, 1, 1, 0, 1, 1, 1, 1, 1, 1, 1, 1, 1, 1, 1, 1, 1, 1, 1, 1, 1, 1, 1, 1, 1, 1, 1, 1, 1, 1, 1, 1, 1, 1, 1, 1, 1, 1, 1, 1, 1, 1, 1, 1, 1, 1, 1, 1, 1, 1, 1, 1, 1, 1, 1, 1, 1, 1, 1, 1, 1, 1, 1, 1, 1, 1, 0, 0, 0, 0, 0, 0, 0, 0, 0, 0, 0, 0, 0, 0, 0, 0, 0, 0, 0, 0, 0, 0, 0, 0, 0, 0, 0, 0, 0, 0, 0, 0,

 0, 0, 0, 0, 0, 0, 0, 0, 0, 0, 0, 0, 0, 0, 0, 0, 0, 0, 0, 0, 0, 0, 0, 0, 0, 0, 0, 0, 0, 0, 0, 0, 0, 0, 0, 0, 0, 0, 0, 0, 0, 0, 0, 0, 0, 0, 0, 0, 0, 0, 0, 0, 0, 0, 0, 0, 0, 0, 0, 0, 0, 0, 0, 0, 0, 0, 0, 0], dtype=int32) *# Visualize clusters* plt.figure(figsize=(8, 6)) plt.scatter( df["X"], y = df["Y"], c=kmeans.labels\_, cmap=plt.cm.Spectral ) plt.xlabel("X"); plt.ylabel("Y") Text(0, 0.5, 'Y')

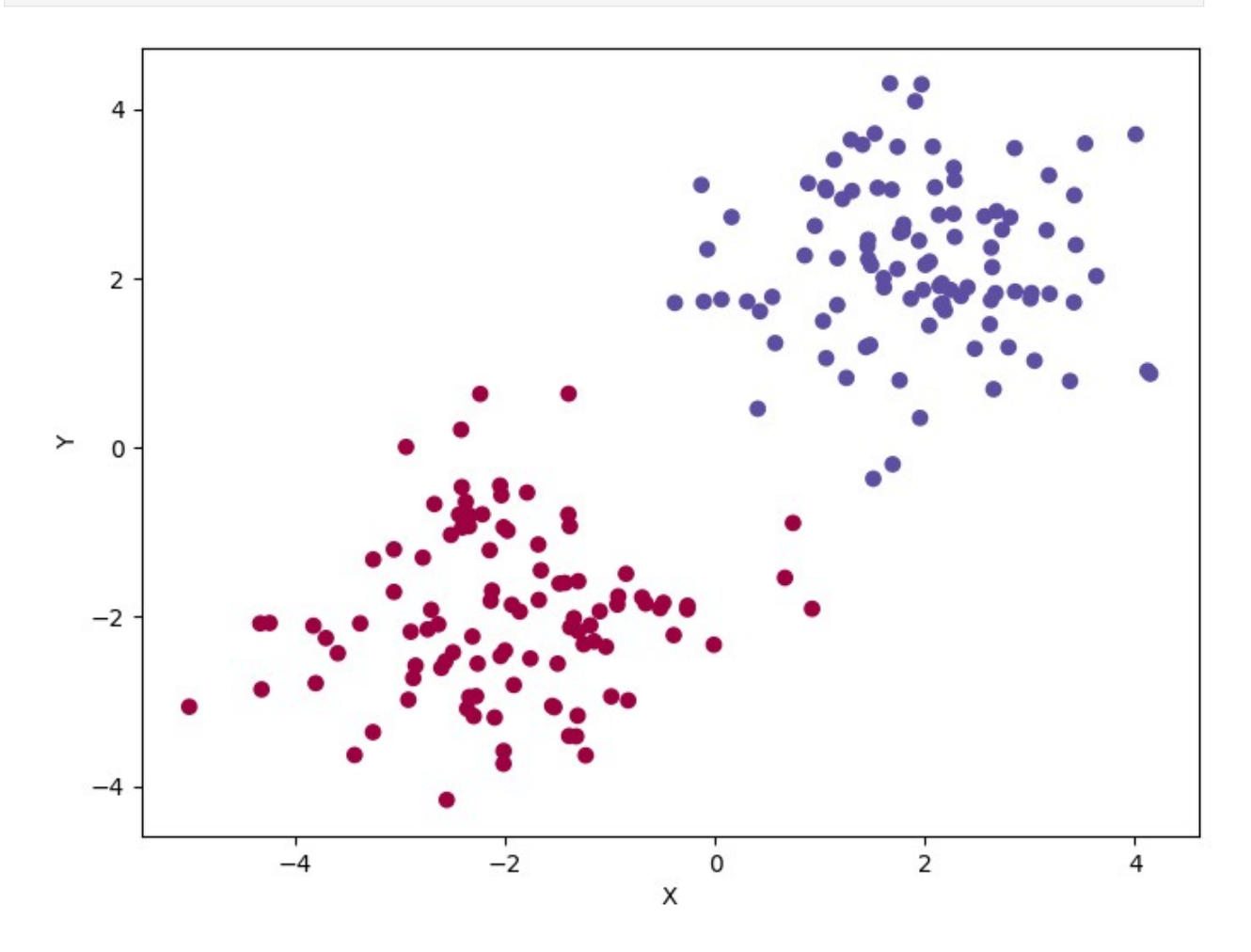

### Lab Tasks

• Construct a dummy dataframe using randomization as we illustrated, or alternatively by the following snippet:

```
pd.DataFrame([
     [1,1],
     [1,2],
     [4,4],
     [5,6]
   ],
   columns=["X","Y"]
)
```
- Select an algorithm.
- Experiment with different inputs, comparing and contrasting outputs and visualizations.
- Decide on an output pattern, then construct a dataframe conforming to it.

P.S. We delegate to students to express what they wish to learn the most, and accordingly solve the lab task.